### PRESONUS FADERPORT TROUBLE

### 1. Install Universal Control

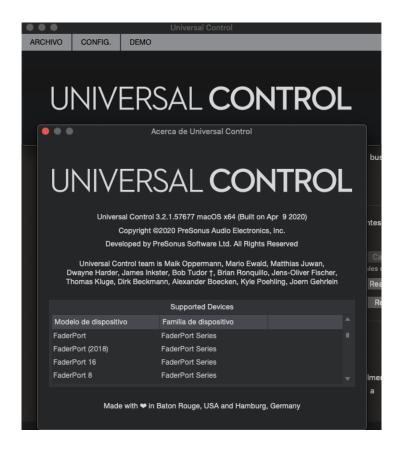

# 2. Install Firewire Driver

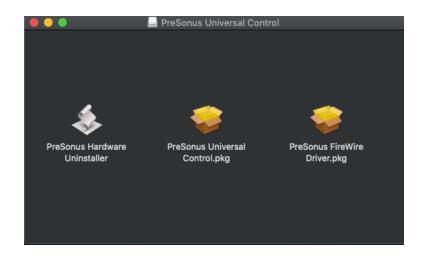

## 3. Open Logic Pro X / Surface / Control /Settings

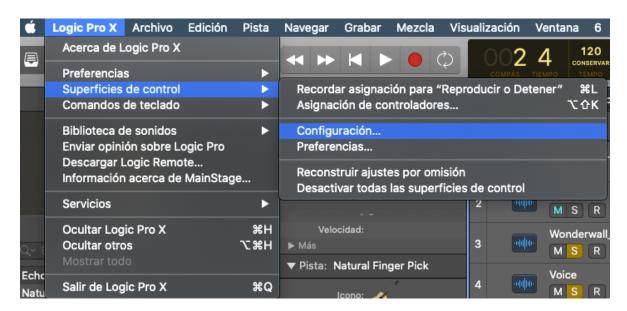

#### 4. Install New

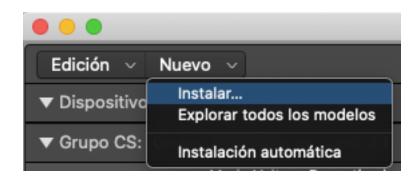

## 5. Install "Mackie Control"

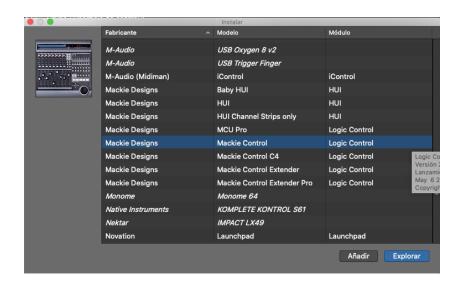

6. I cant desplegate the Output/Input Options to choose FADERPORT and appear an "exclamation mark" in the surface graph

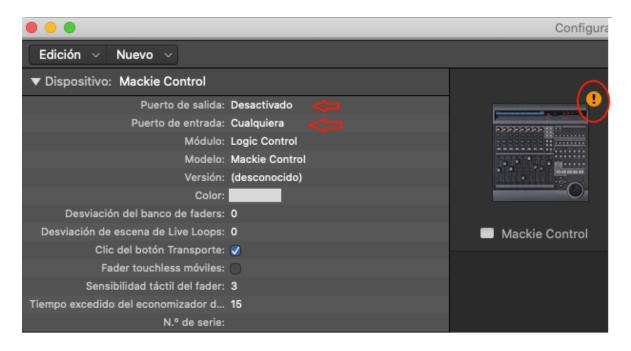

THANKS A LOT FOR YOUR SUPPORT